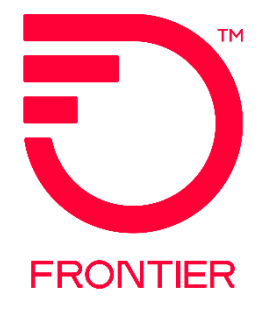

#### **Contents**

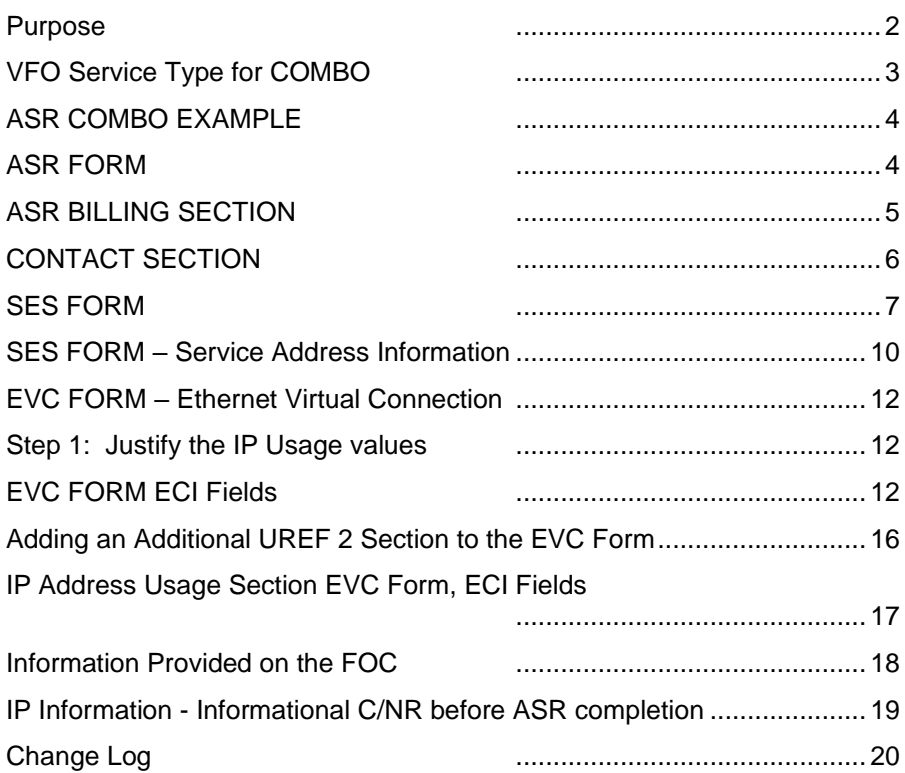

Frontier Wholesale Rochester, NY

Jurisdiction: All Effective Date: 08/19/2019 Revised Date: 7/27/2023

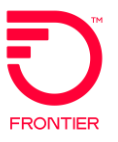

#### <span id="page-1-0"></span>**Purpose**

This document is intended as an aid to Frontier Customers for the purpose of ordering using the COMBO ordering process. This ordering process will allow:

- 1. The Wholesale Customer to order a UNI Circuit and EVC using Frontier's NNI to carry the Ethernet Traffic on one ASR
- 2. For Standard CIDR request (/28, /29 and /30, /64, and /128) the IP Request Form will no longer be needed
- 3. For Non Standard CIDR: /27 and above
	- a. PON will receive a C/NR
		- i. CONTACT ACCT MGR, SUPP REQD
		- ii. The Account Team will also be notified of the Non Standard IP Request and it will be necessary to work with that team
			- 1. *Non Standard IP Request* include static routing of net-blocks that are foreign to Frontier's network.
				- a. *Frontier Static Routing Policy* can be found here:
				- [http://ipadmin.frontier.com/static.html](https://nam02.safelinks.protection.outlook.com/?url=http%3A%2F%2Fipadmin.frontier.com%2Fstatic.html&data=02%7C01%7CJean.Beurkens%40ftr.com%7C8f7a1f6360ed45ec539d08d8121585d2%7C5fe198e9aa7c45d29da74fbbeb5d542e%7C0%7C0%7C637279231395728326&sdata=Y%2FgepfWPIAl%2FpMnt6n36AjpmEZauzsSi9MCliZDLK3w%3D&reserved=0)
		- iii. A SUP may or may not be required
- 3. Reduced cycle time utilizing one ASR for both the UNI and EVC
- 4. Simplified ordering
- 5. All change orders will need to be done on a Stand Alone EVC and or a Stand Alone UNI
- 6. Completion and FOC of the UNI and EVC on the same day

**Note:** If the UNI PON was sent before 8/18/2019, to establish new service, it will be worked as a Stand Alone PON. The corresponding EVC PON would need to be ordered and processed as a Stand Alone as well.

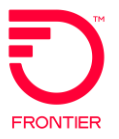

# <span id="page-2-0"></span>**VFO Service Type for COMBO**

When creating a new Order Request

1. Select the End User Switched Ethernet EVC for COMBO Ordering

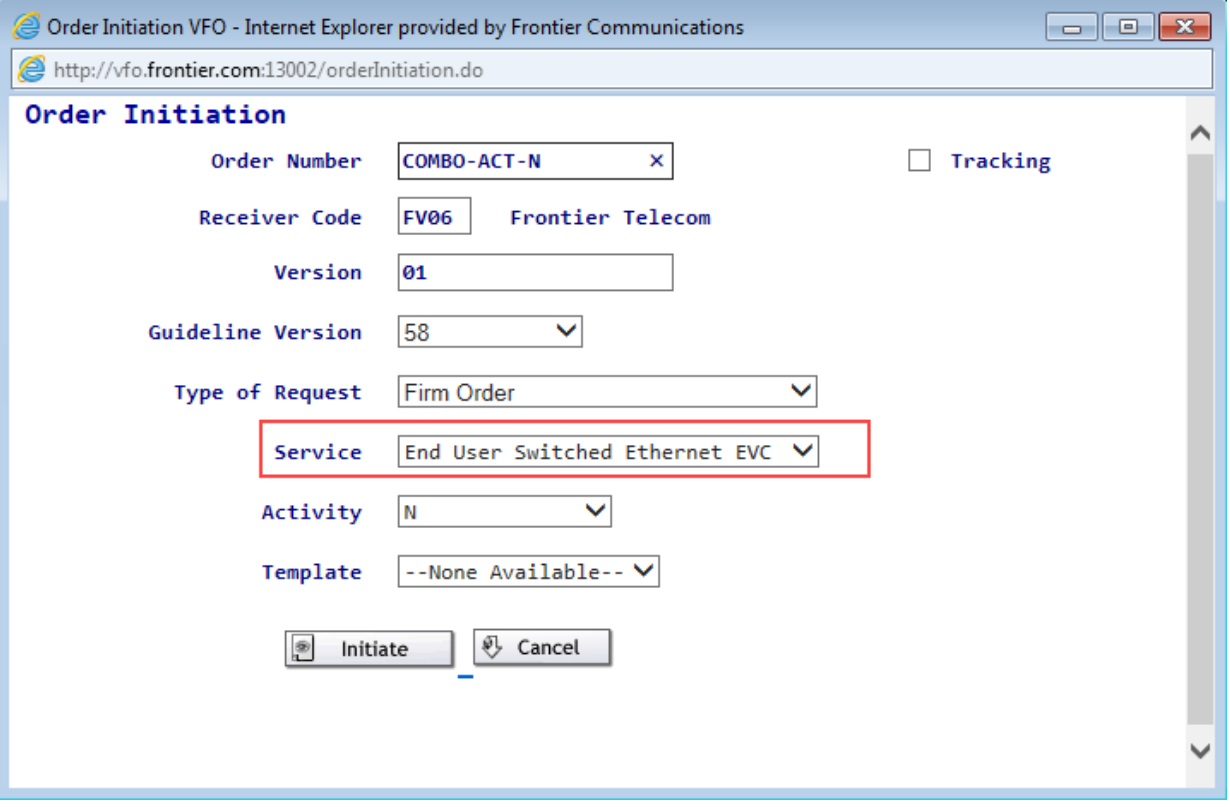

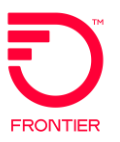

# <span id="page-3-0"></span>**ASR COMBO EXAMPLE**

# <span id="page-3-1"></span>**ASR FORM**

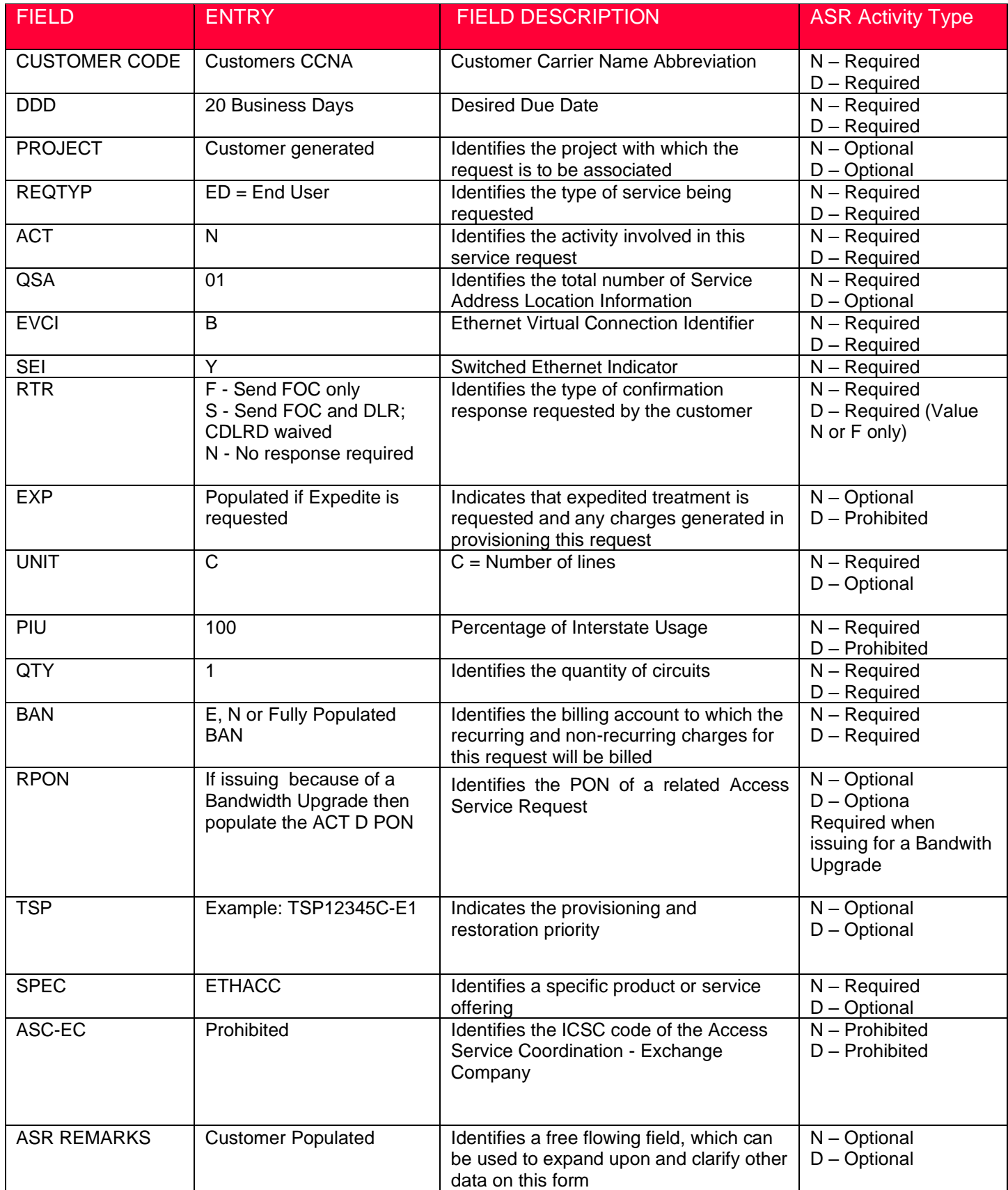

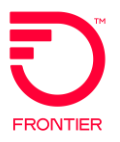

#### <span id="page-4-0"></span>**ASR BILLING SECTION**

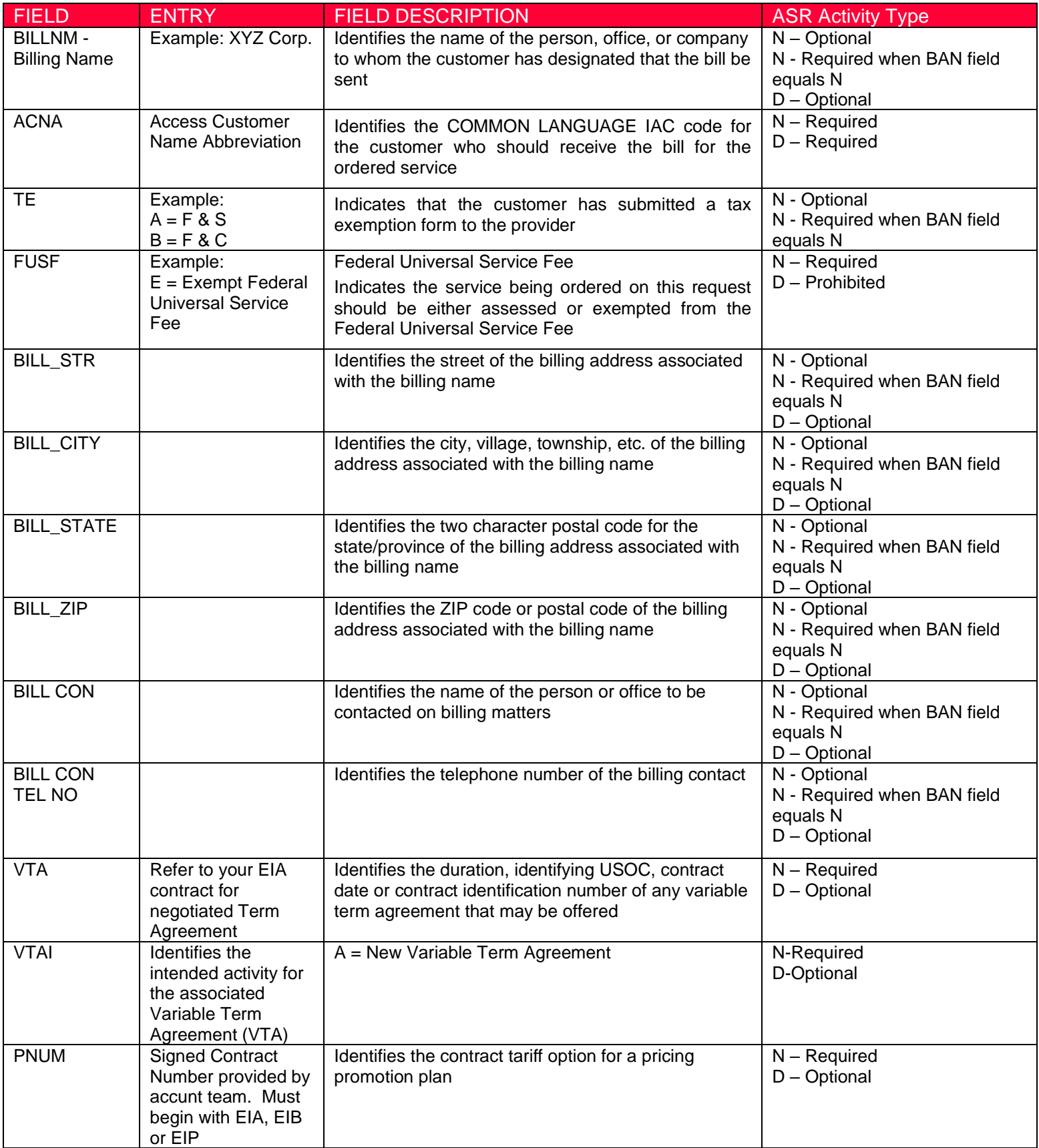

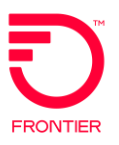

#### <span id="page-5-0"></span>**CONTACT SECTION**

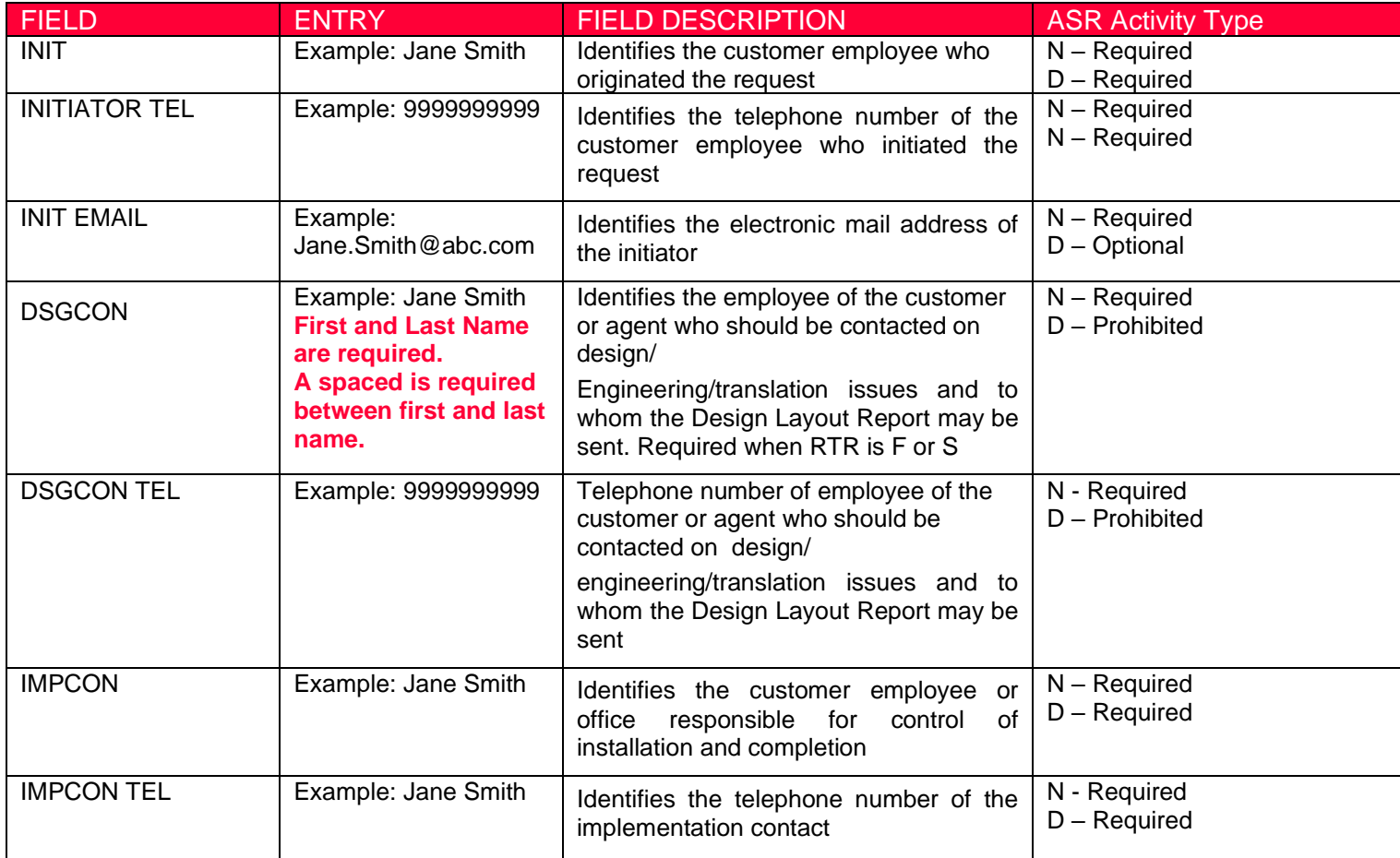

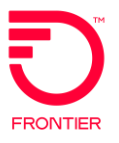

#### <span id="page-6-0"></span>**SES FORM**

#### **Determine how many IP Addresses needed based on CIDR**

How many IP Addresses do I need

a. What is my CIDR?((Classless Inter-Domain Routing) – this is a method for allocating [IP addresses](https://en.m.wikipedia.org/wiki/IP_address) and [IP](https://en.m.wikipedia.org/wiki/IP_routing)  [routing\)](https://en.m.wikipedia.org/wiki/IP_routing)

Frontier will use the last 2 positions of the IP address field on the SES form to determine the CIDR requested

#### **Based on the CIDR value and TOS value required, utilize the chart below to determine the IP Justification Usage**

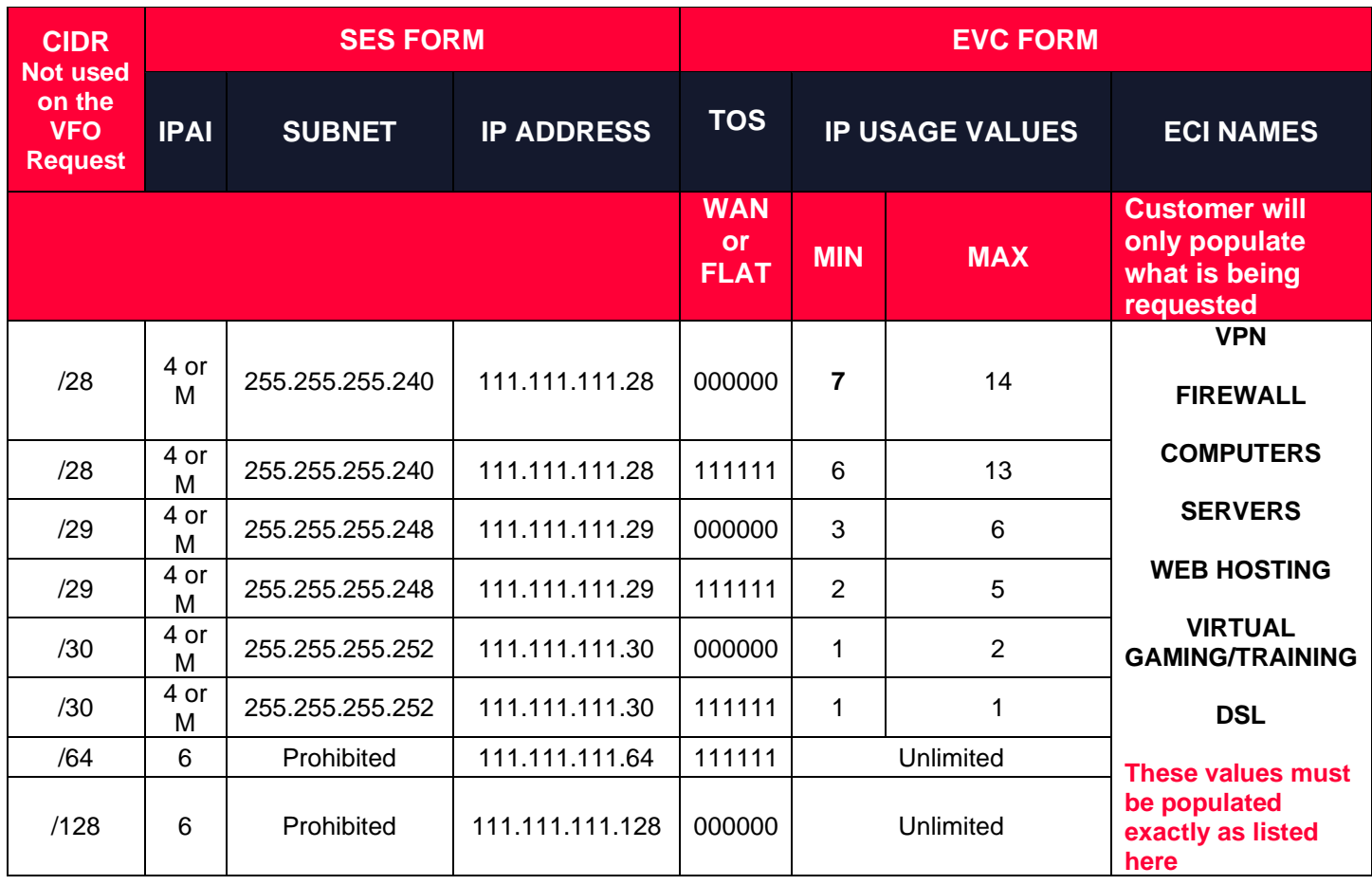

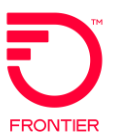

#### How to populate the IP\_ADDRESS, IPAI and SUBNET\_MASK fields that are required on New Activity

#### ➢ **Standard Frontier CIDR values**

×

255.255.255.240

SERVICE ADDRESS INFORMATION [Optional

4

- /28, /29 and /30 utilizing IPAI of 4 or M
- /64 and /128 utilizing IPAI of 6

Submission of orders outside of the Standard CIDR will require the customer to work with their Sales Engineer to submit the DIA Extended IP Request Form

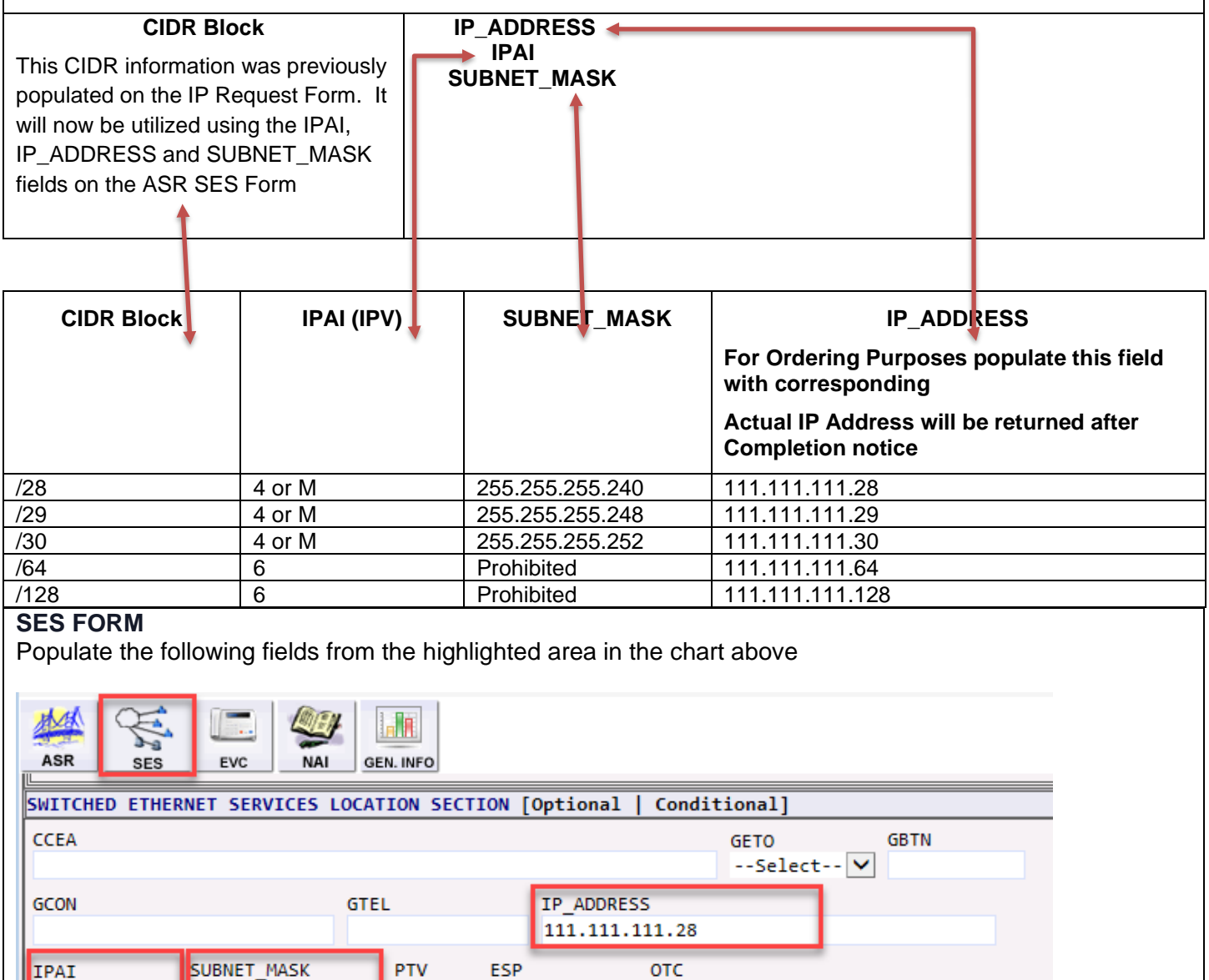

Conditional]

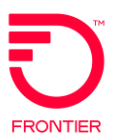

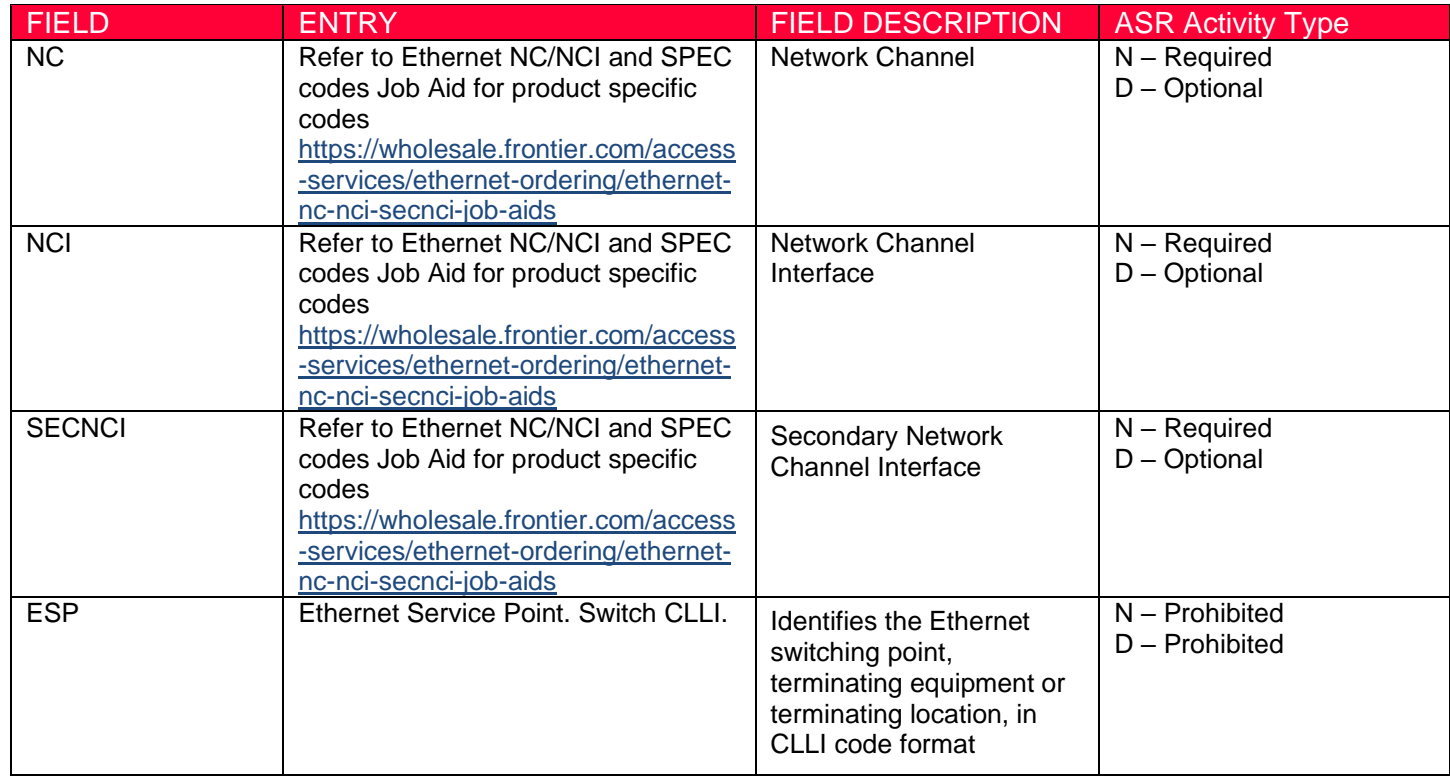

<span id="page-8-0"></span>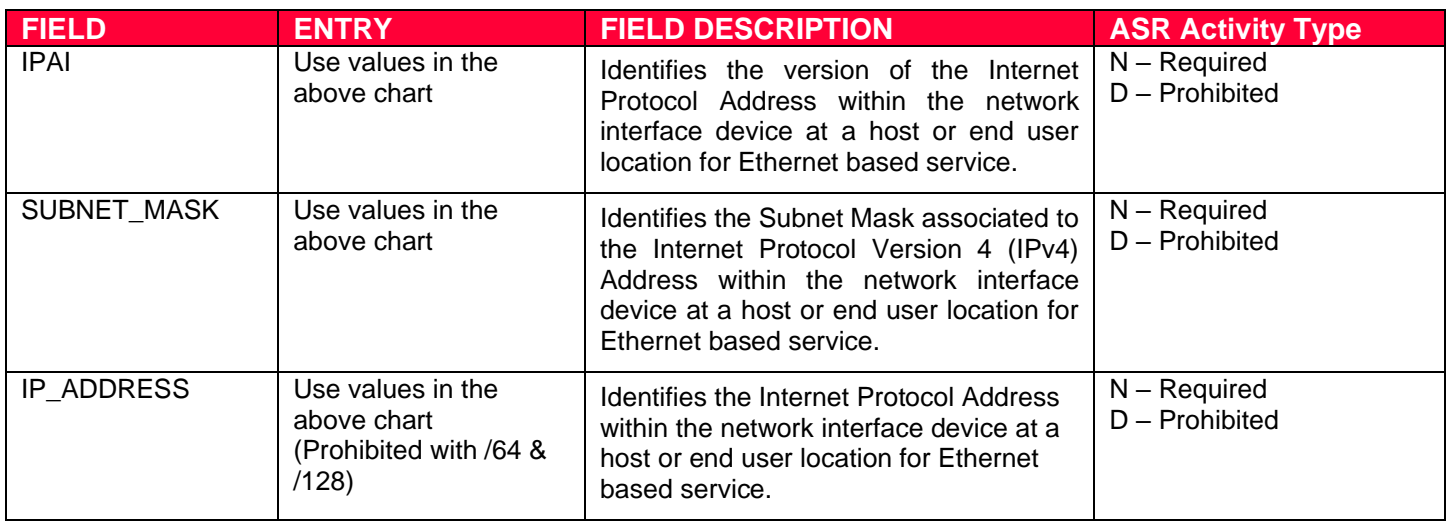

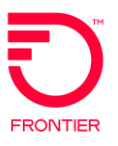

### **SES FORM - Service Address Information**

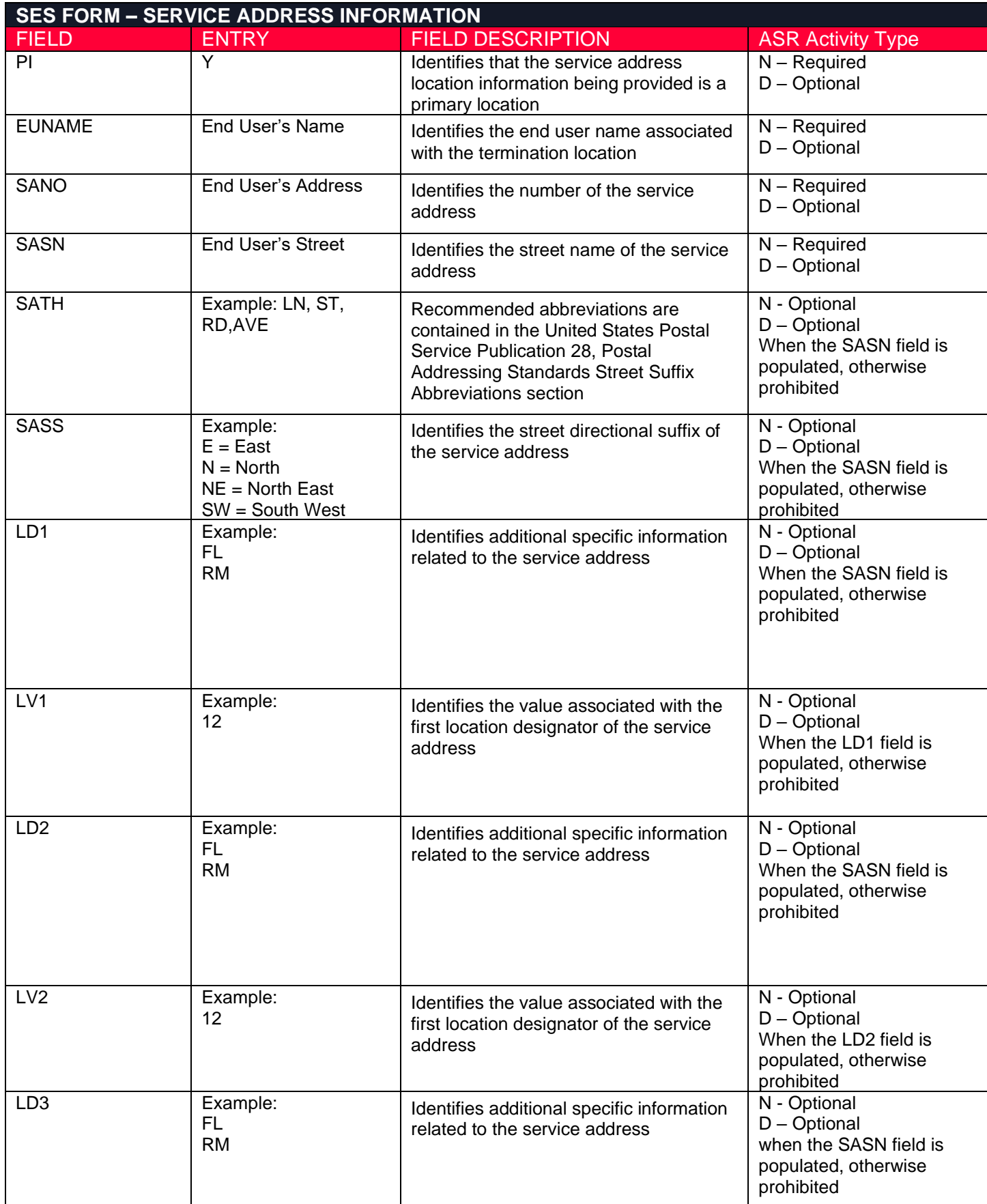

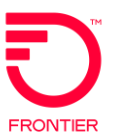

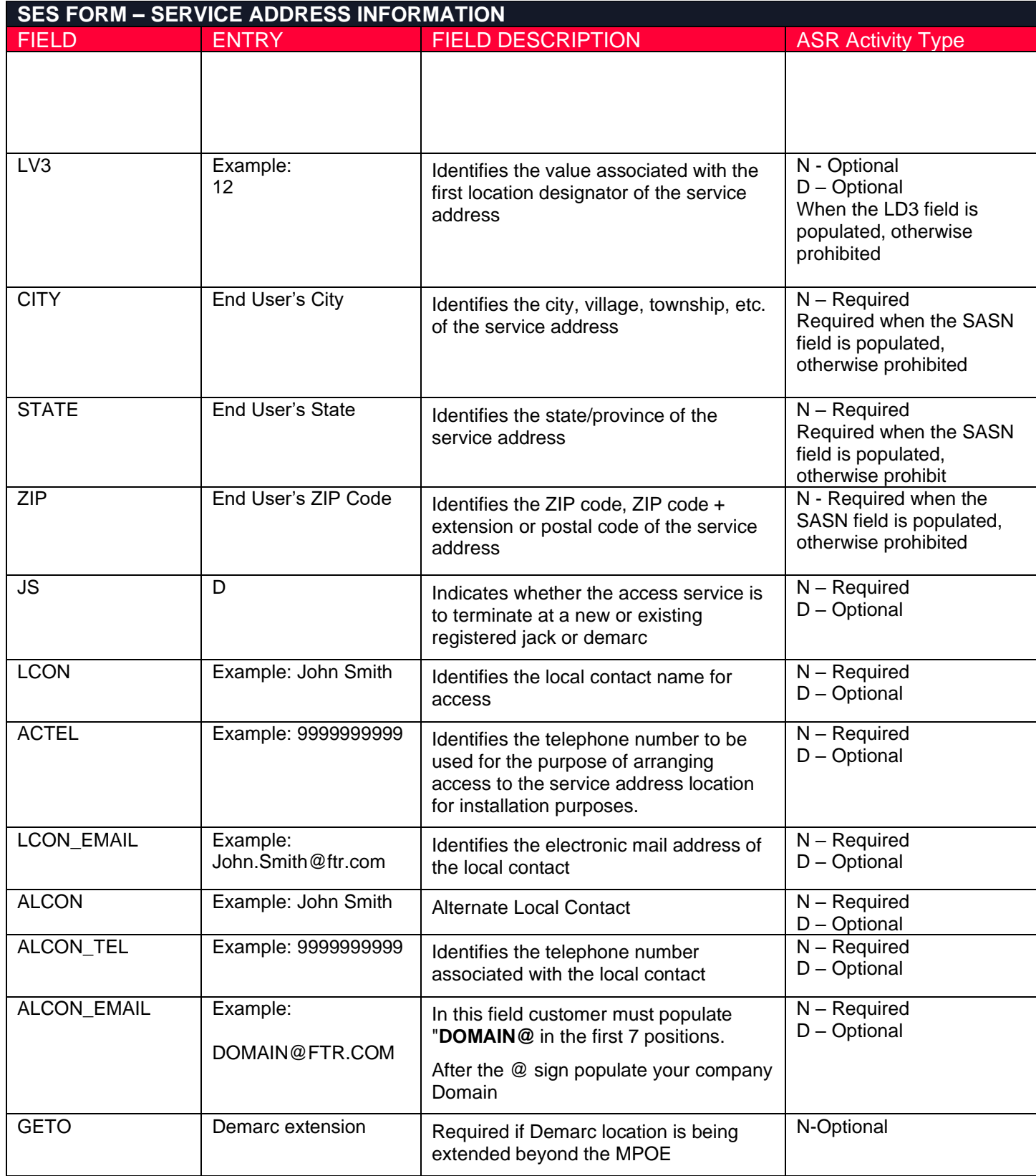

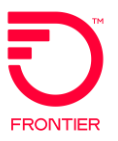

#### <span id="page-11-0"></span>**EVC FORM - Ethernet Virtual Connection**

#### <span id="page-11-1"></span>**Step 1: Justify the IP Usage values**

Using the ECI NAMES & ECI VALUES located on the EVC Form

#### <span id="page-11-2"></span>**[EVC FORM ECI Fields](#page-15-0)**

- $\triangleright$  A section on the EVC Form will be used and will replace the IP Address Usage Section on the IP Request Form.
	- ECI\_NAME
	- **ECI\_VALUE**

#### **Current IP Address Usage**

Please provide the numbers detailing your current network in order to justify the requested IP Block. Remember to include any ip count required for a FLAN LAN if choosing a FLAT LAN connection so the customer's needs don't get shorted.

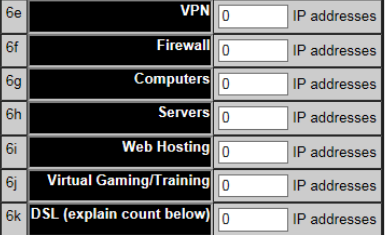

**NOTE: Only use the ECI Fields located on the EVC FORM. From the EVC FORM you will need to scroll down to the first instance of the Company Specific Field at the CKT Level Section to locate the fields.**

- ➢ The Company Specific Field Section on the EVC Form will be used to justify the requested IP Block. This section will be required on the ASR
- ➢ On the EVC Form scroll past the last LREF to locate the COMPANY SPECIFIC FIELD Section. This section is used to justify the IP Usage. (Note: The ECI Section is the first instance of these fields. There is also an ECI Section at the bottom of the EVC Form. DO NOT USE THIS SECTION)
- ➢ Adding or Removing additional IP Blocks
	- ❖ Select the Add or Remove Section
	- ❖ The Number field can also be used to add or remove multiple sections

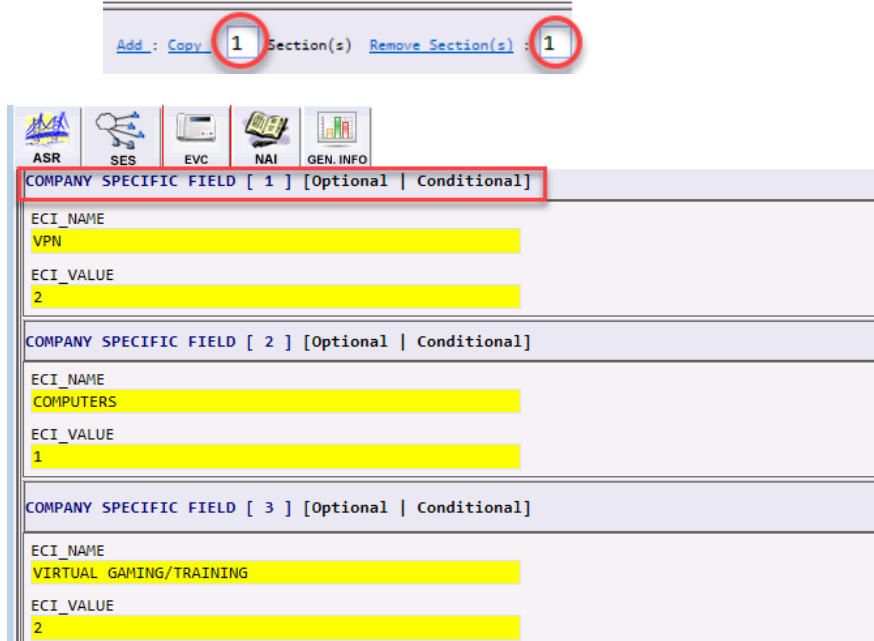

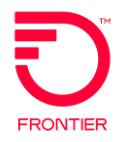

#### **Step 2: Do I need WAN LAN or FLAT LAN?**

- a. WAN LAN depending on the size of the block, Frontier will assign: /30 LAN with a /30 WAN /29 LAN with a /30 WAN /28 LAN with a /30 WAN
- b. FLAT LAN IPs will always face Frontier and Frontier will assign: A single /30 facing directly to Frontier A single /29 facing directly to Frontier A single /28 facing directly to Frontier.

Populate TOS field on the EVC Mapping based on values below

c. TOS Values:  $000000 = WAN LAN$  or  $111111 = FLAT LAN$ 

#### **EXAMPLE:**

Customer needs to order WAN LAN IP utilizing 3 VPN and 4 VIRTUAL GAMING/TRAINING . Using the data provided in the table below populate the fields on the ASR Request.

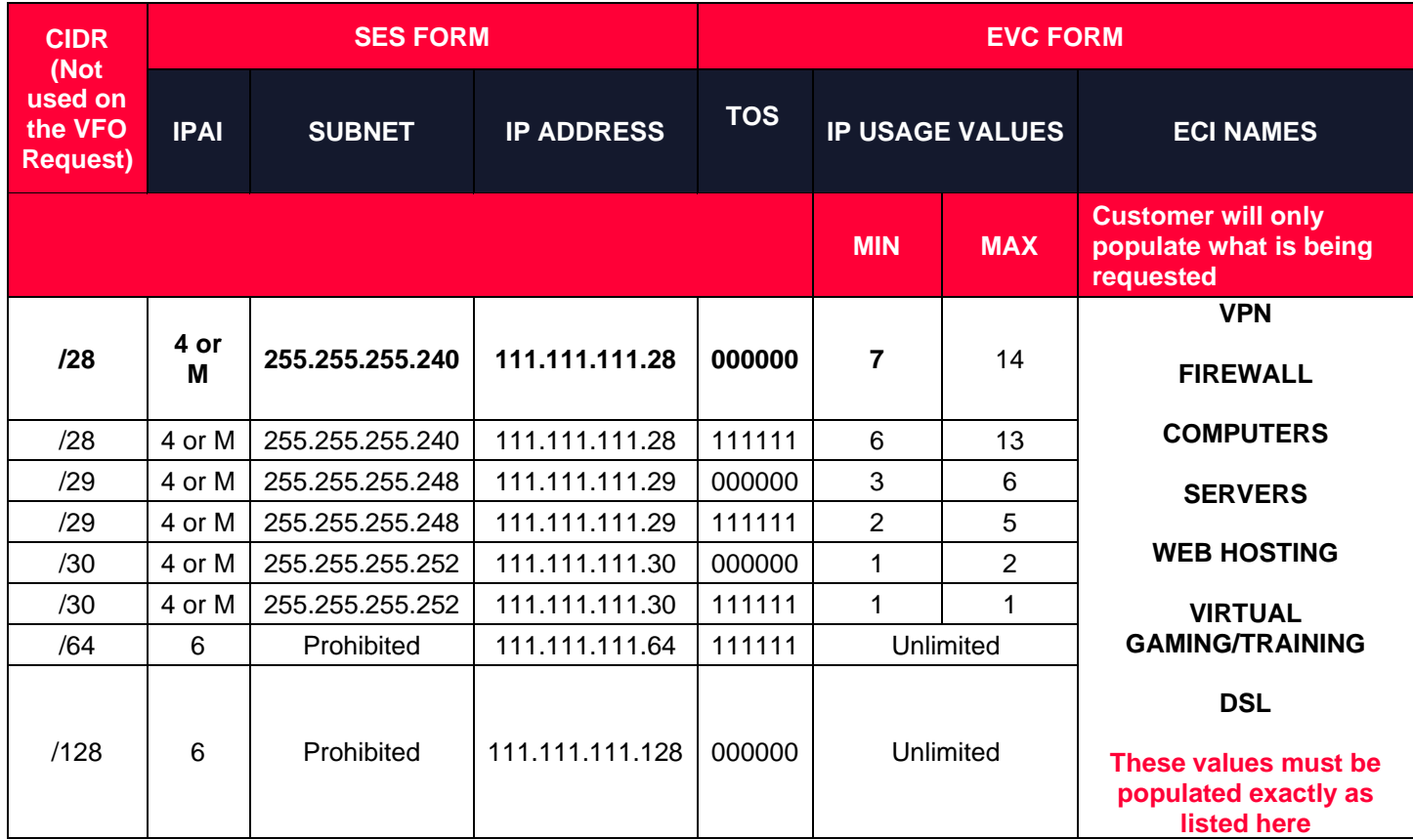

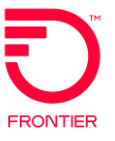

#### **EVC FORM**

Populate the TOS field and ECI NAME and ECI Value based on the highlighted fields above

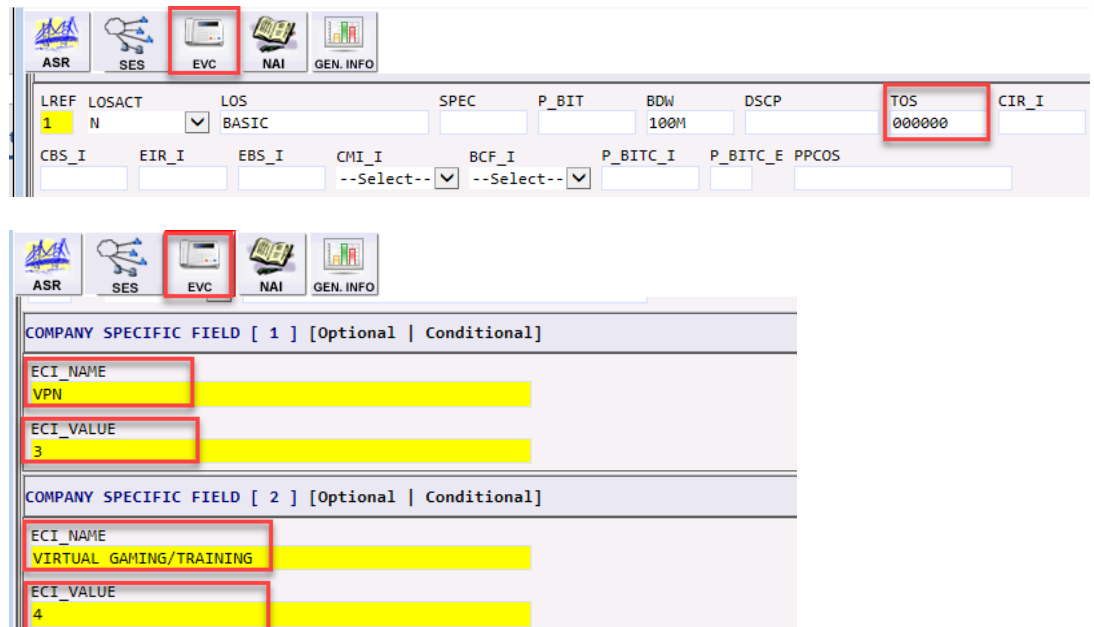

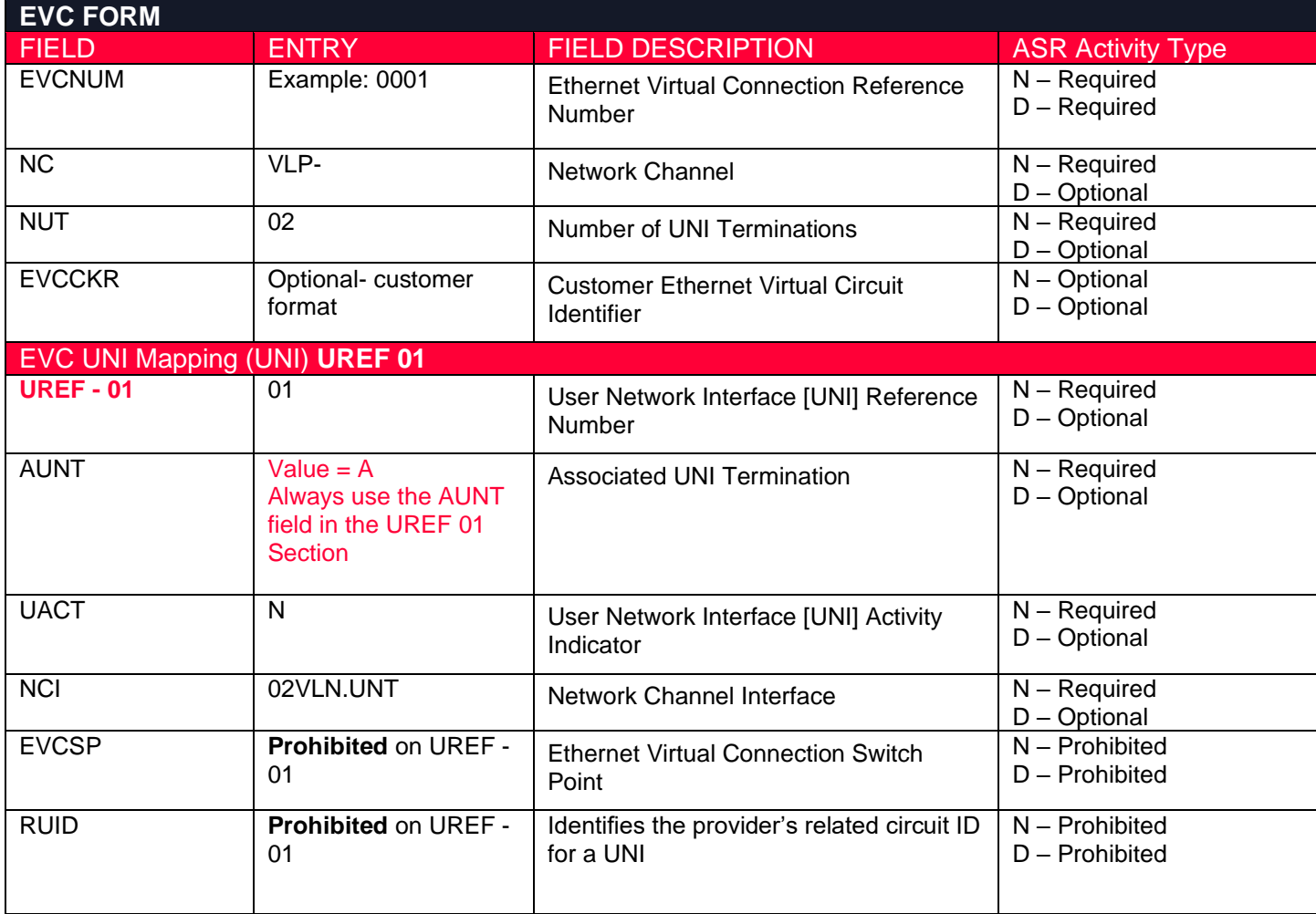

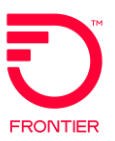

<span id="page-14-0"></span>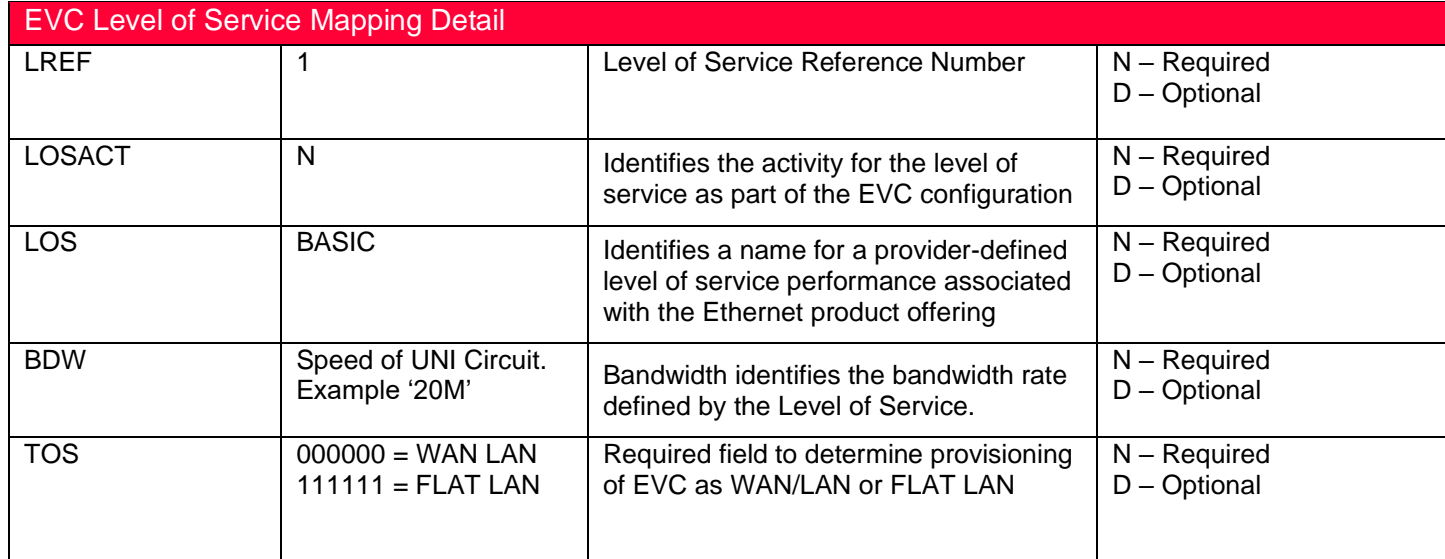

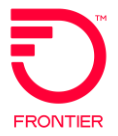

#### Adding an Additional UREF 2 Section to the EVC Form

- 1. VFO will automatically add the UREF 01 Section. Complete the required fields for the section.
- 2. To Add the 2<sup>nd</sup> UREF, select the Add button.
- 3. Performing a Copy will duplicate this section to UREF 02. Be sure to change the data the applies to UREF 02.
- 4. Using the Remove Section will remove the UREF section entirely.

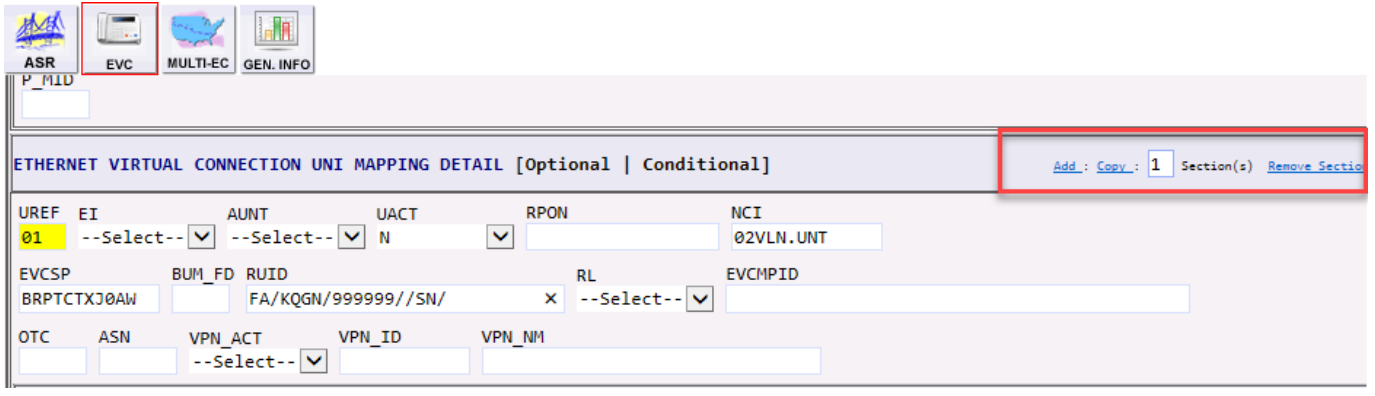

<span id="page-15-0"></span>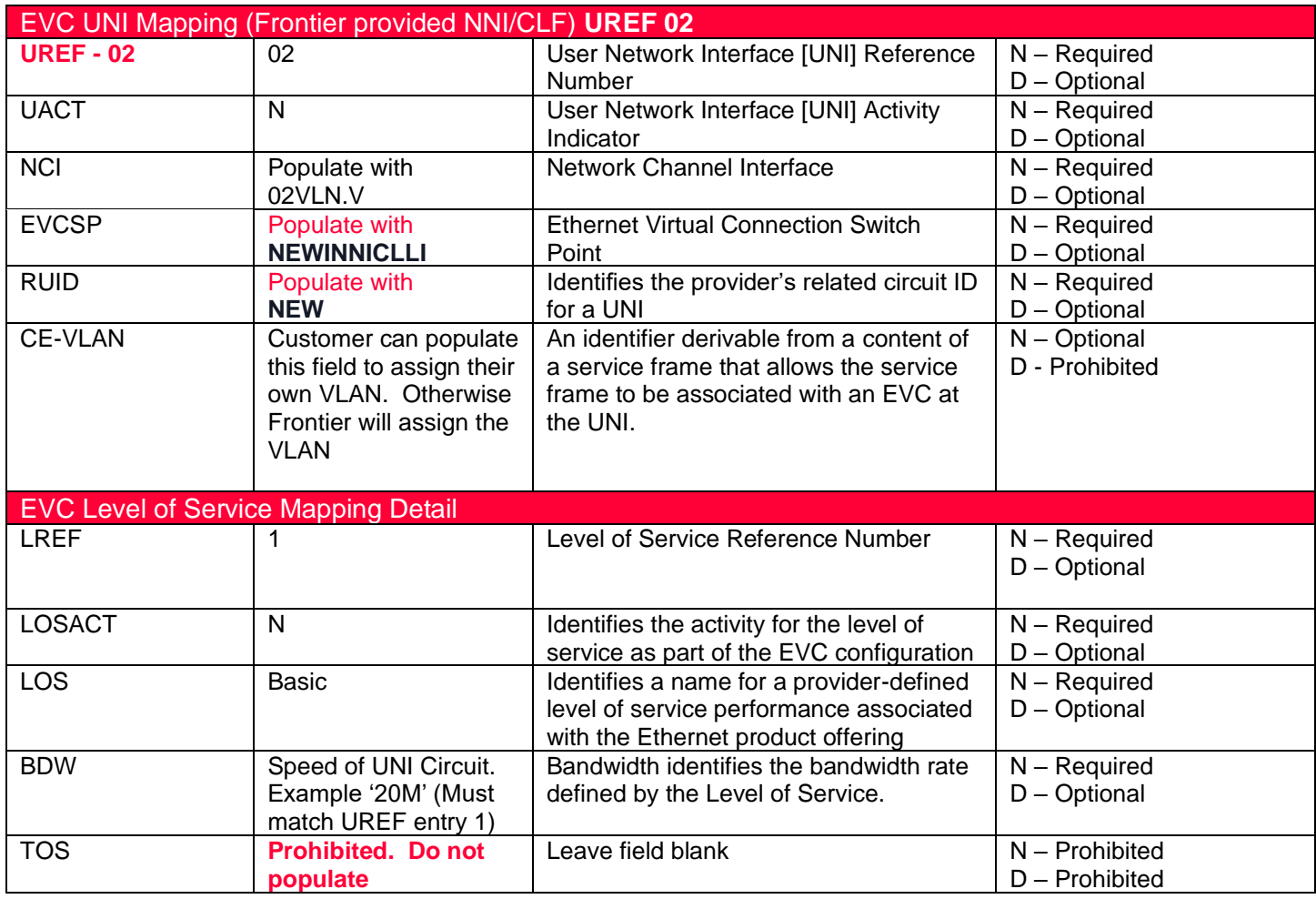

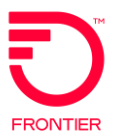

# **IP Address Usage Section EVC Form, ECI Fields**

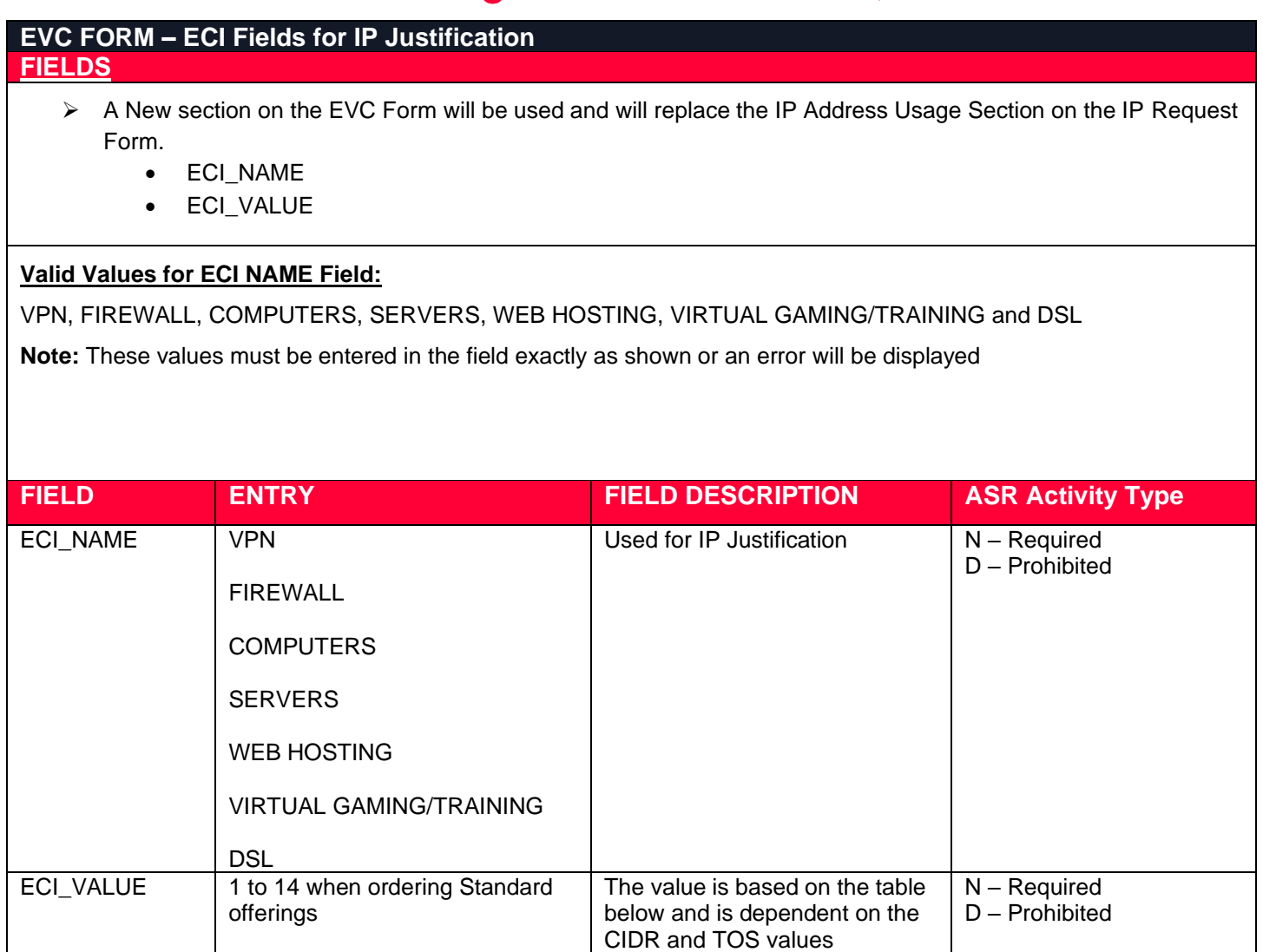

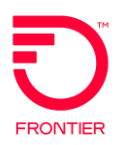

# <span id="page-17-0"></span>**Information Provided on the FOC**

**Note:** The change on the Confirmation Notice for Combo ordering will be the addition of the UREF 02 ECCKT and EVCSP. The information provided in the FOC will be used on any future ASR Activity

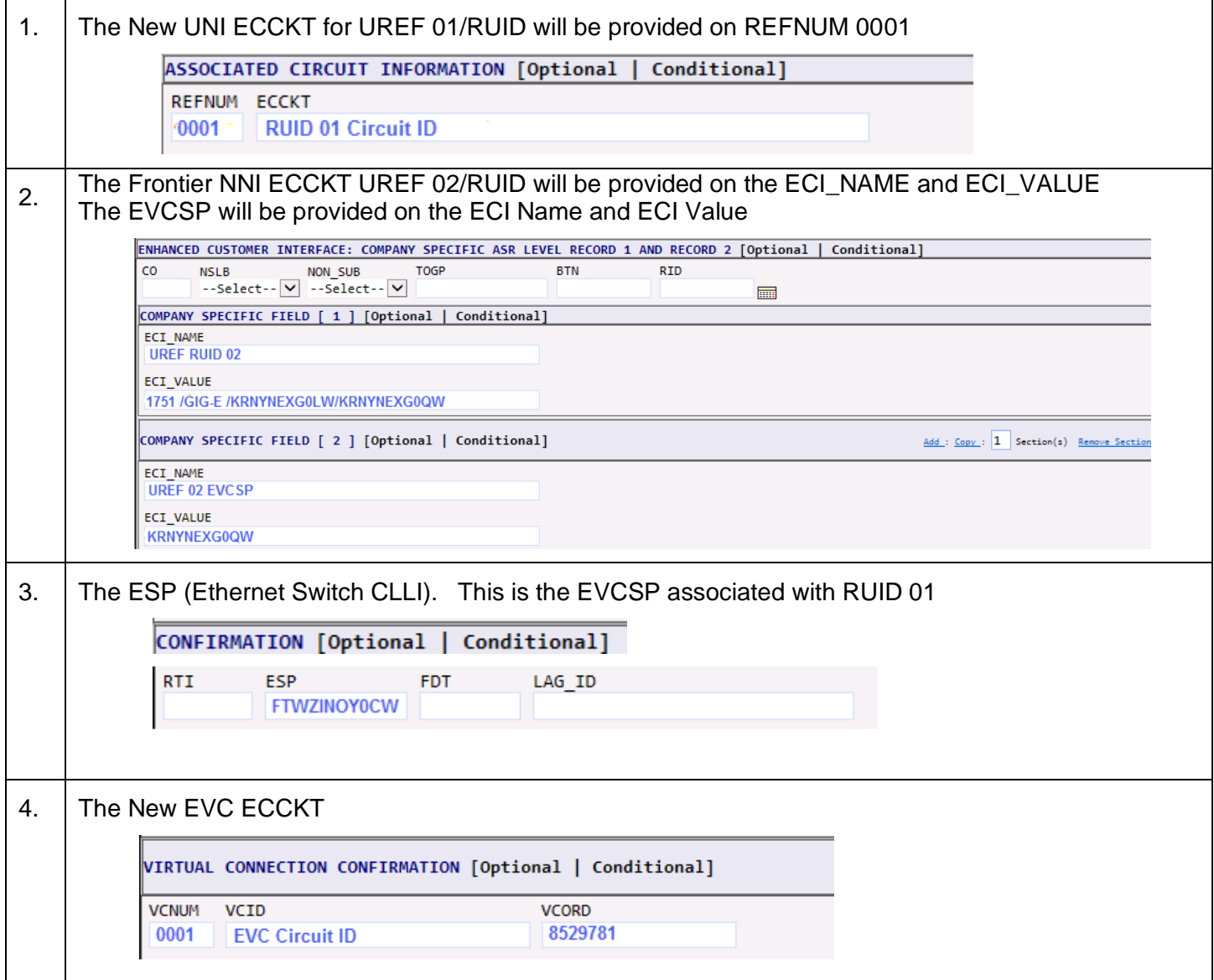

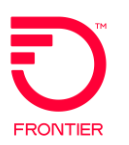

# <span id="page-18-0"></span>IP Information - Informational C/NR before ASR completion

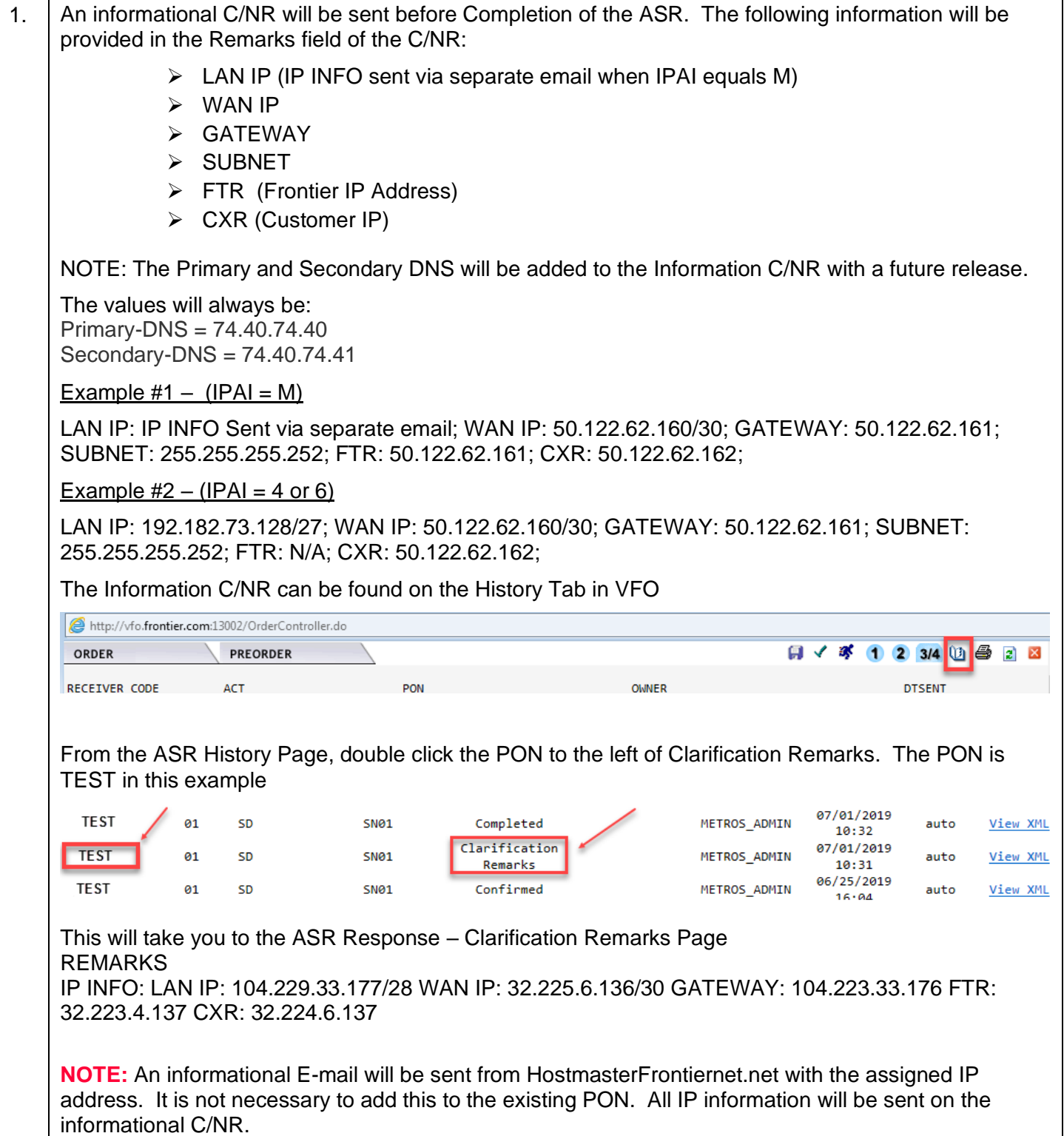

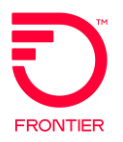

# <span id="page-19-0"></span>**Change Log**

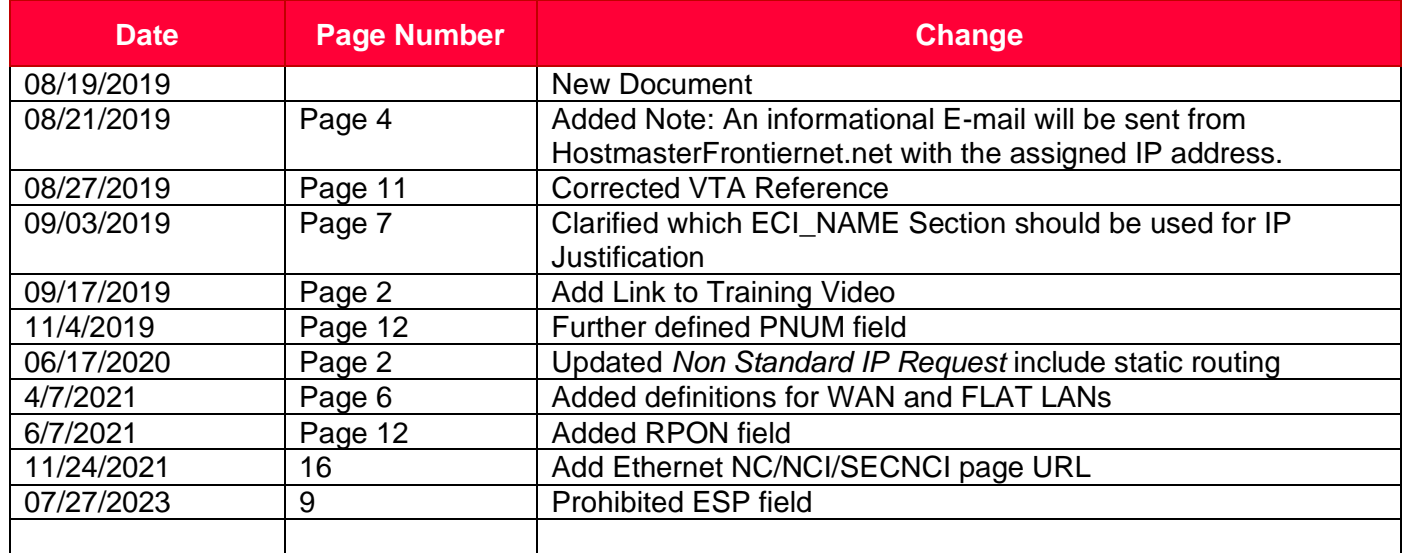

DISCLAIMER: THIS DOCUMENTATION IS FOR INFORMATIONAL PURPOSES ONLY AND DOES NOT OBLIGATE FRONTIER TO PROVIDE SERVICES IN THE MANNER DESCRIBED IN THIS DOCUMENT. FRONTIER RESERVES THE RIGHT AS ITS SOLE OPTION TO MODIFY OR REVISE THE INFORMATION IN THIS DOCUMENT AT ANY TIME WITHOUT PRIOR NOTICE. IN NO EVENT SHALL FRONTIER OR ITS AGENTS, EMPLOYEES, DIRECTORS, OFFICERS, REPRESENTATIVES OR SUPPLIERS BE LIABLE UNDER CONTRACT, WARRANTY, TORT (INCLUDING BUT NOT LIMITED TO NEGLIGENCE OF FRONTIER), OR ANY OTHER LEGAL THEORY, FOR ANY DAMAGES ARISING FROM OR RELATING TO THIS DOCUMENT OR ITS CONTENTS, EVEN IF ADVISED OF THE POSSIBLITY OF SUCH DAMAGES